# **Latitude 12 7285 2-in-1**

## Quick Start Guide

Priručnik za brzi početak Краткое руководство по началу работы

## **2 Connect the power adapter and press the power button**

Priključite adapter za napajanje i pritisnite gumb za uključivanje/isključivanje Подключите адаптер питания и нажмите кнопку питания Povežite adapter za napajanje i pritisnite dugme za napajanje Під'єднайте адаптер живлення та натисніть кнопку живлення

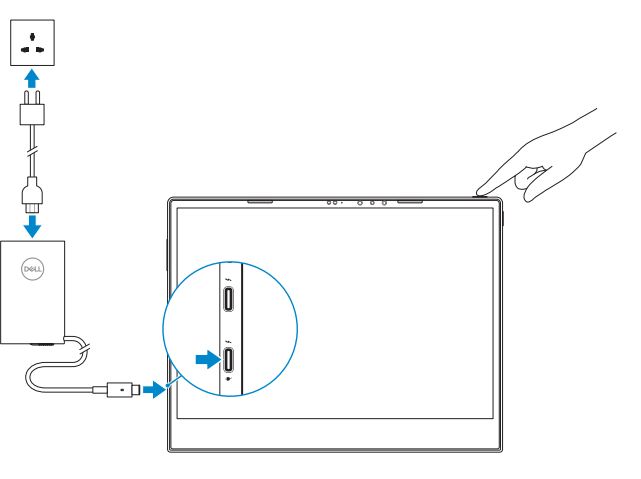

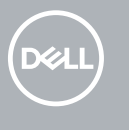

## **1 Insert optional micro-SIM and microSD memory card (sold separately)**

Umetnite opcionalnu micro-SIM i microSD memorijsku karticu (prodaje se odvojeno) Вставьте карту micro-SIM или microSD (приобретается отдельно) Umetnite opcionalnu micro-SIM i microSD memorijsku karticu (prodaju se odvojeno) Вставте додаткову картку micro-SIM і картку пам'яті microSD (продається окремо)

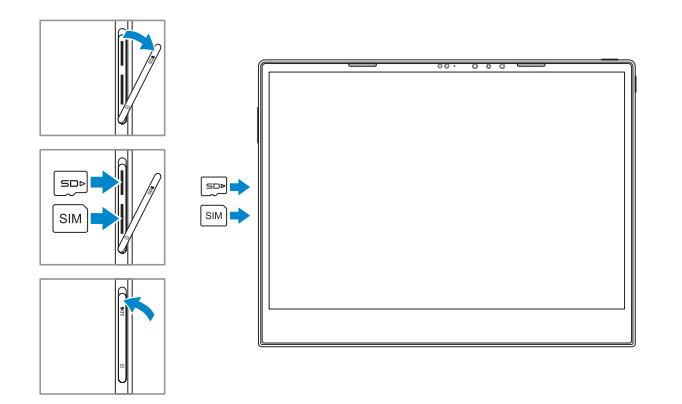

## **3 Finish Windows 10 setup**

Dovršite postavljanje sustava Windows 10 | Завершите установку Windows 10 Dovršite podešavanje Windowsa 10 | Завершіть налаштування Windows

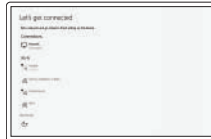

#### **Connect to your network**

# Spojite se na mrežu

Подключитесь к сети Povežite se na mrežu

**NAPOMENA:** provjerite je li kartica poravnata i umetnuta na pravilan način. **ПРИМЕЧАНИЕ.** Убедитесь, что карта правильно выровнена и вставлена до упора. **XAPOMENA:** Proverite da li je kartica pravilno postavljena i umetnuta do kraja. **ПРИМІТКА.** Переконайтеся, що картку вставлено і розміщено правильно.

- Підключіться до своєї мережі
- **NOTE:** If you are connecting to a secured wireless network, enter the password for the wireless network access when prompted.
- **NAPOMENA:** ako se povezujete sa zaštićenom bežičnom mrežom, unesite zaporku za pristup bežičnoj mreži kada se to zatraži.
- **ПРИМЕЧАНИЕ.** Если вы подключаетесь к защищенной беспроводной сети, введите пароль доступа к беспроводной сети при появлении соответствующего запроса.
- **NAPOMENA:** Ako se povezujete na bezbednu bežičnu mrežu, unesite lozinku za pristup bežičnoj mreži kada se to od vas zatraži.
- **ПРИМІТКА.** Якщо ви підключаєтеся до захищеної бездротової мережі, після підказки введіть пароль для доступу до бездротової мережі.
- **NOTE:** For mobile broadband connection, you may need to activate your network service before connecting.
- **NAPOMENA:** za širokopojasnu mobilnu vezu možda ćete prije povezivanja morati aktivirati uslugu mreže.
- **ПРИМЕЧАНИЕ.** Для подключения широкополосной мобильной связи, возможно, сначала потребуется активировать сетевой сервис.
- **ZA NAPOMENA:** U slučaju mobilne veze širokog propusnog opsega, pre povezivanja ćete možda morati da aktivirate svoju mrežnu uslugu.
- **ПРИМІТКА.** Перш ніж під'єднатися до мобільного широкосмугового з'єднання, можливо, потрібно буде активувати послуги мережі.

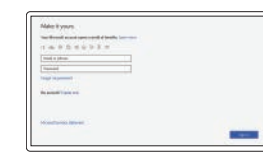

#### **Sign in to your Microsoft account or create a local account**

Prijavite se na Microsoft račun ili napravite novi lokalni račun

Войдите в учетную запись Майкрософт или создайте локальную учетную запись Prijavite se na Microsoft nalog ili napravite lokalni nalog Увійдіть до свого облікового запису Microsoft або створіть локальний обліковий запис

## **Locate Dell apps**

Locirajte Dell aplikacije | Найдите приложения Dell Pronađite Dell aplikacije | Знайдіть програми Dell

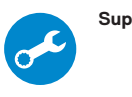

#### **SupportAssist Check and update your computer**

Provjerite i ažurirajte računalo Проверьте и обновите компьютер Proverite i ažurirajte računar Перевірка наявності оновлень та оновлення комп'ютера

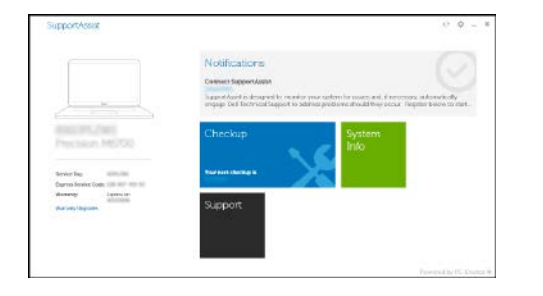

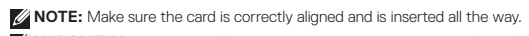

**Product support and manuals** Podrška i priručnici za proizvod Поддержка и руководства по продукту

Podrška i uputstva za proizvod Підтримка продукту та посібники **Dell.com/support Dell.com/support/manuals Dell.com/support/windows**

**Contact Dell**

Kontaktirajte Dell | Связаться с Dell Kontaktirajte Dell | Зв'язатися з Dell

#### **Dell.com/contactdell**

**Regulatory and safety** Propisi i sigurnost | Нормативные требования и безопасно Propisi i bezbednost | Нормативи та техніка безпеки **Dell.com/regulatory\_compliance**

#### **Regulatory model**

Regulatorni model | Нормативная модель Model propisa | Модель за нормативами

**T02J**

**Regulatory type** Regulatorna vrsta | Нормативный тип Tip propisa | Тип за нормативами

**T02J001**

**Computer model**

Model računala | Модель компьютера Model računara | Модель комп'ютера

**Latitude 7285 2-in-1**

# <u> Alimin da ina kitab manaliki d</u>

**rnr** 

## **Features**

Značajke | Функции | Funkcije | Функції **1.** Microphone

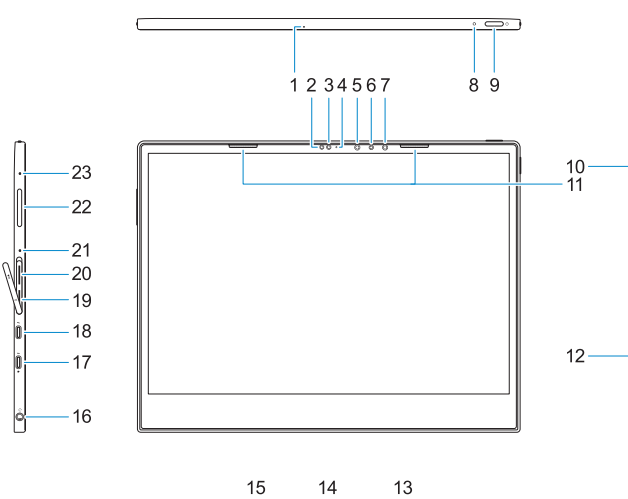

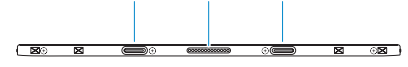

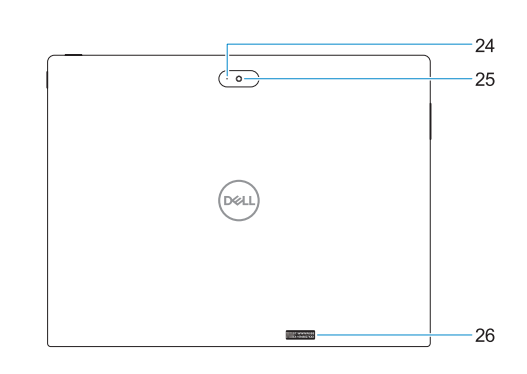

- **17.** Thunderbolt over USB Type-C/ charging port
- **18.** Thunderbolt over USB Type-C/ charging port
- **19.** microSIM card slot (optional)
- **20.** microSD card slot **21.** Microphone
- 
- **22.** Volume up/down button
- 
- 
- 
- 
- **26.** Service tag label
- 
- 
- **25.** Rear camera
- 
- 
- 
- **23.** Microphone
- **24.** Rear microphone
- 
- 
- **1.** Микрофон
- **2.** Датчик внешнего освещения
- **3.** Камера
- **4.** Индикатор состояния камеры
- **5.** Инфракрасный (ИК) излучатель
- **6.** Инфракрасная (ИК) камера
- **7.** Инфракрасный (ИК) излучатель
- **8.** Индикатор заряда аккумулятора
- **9.** Кнопка питания
- **10.** Кнопка Windows
- **11.** Динамики
- **12.** Слот для клинового замка Noble
- **13.** Гнездо для направляющего штыря **25.** Задняя камера
- **14.** Пружинные контакты
- **15.** Гнездо для направляющего штыря
- 
- **2.** Ambient Light Sensor
- **3.** Camera
- **4.** Camera status light
- **5.** Infrared (IR) emitter
- **6.** Infrared (IR) camera
- **7.** Infrared (IR) emitter
- **8.** Battery charge LED **9.** Power button
- **10.** Windows button
- **11.** Speakers
- **12.** Noble Wedge lock slot
- **13.** Alignment Post Receiver
- **14.** Pogo pins
- **15.** Alignment Post Receiver
- **16.** Headset/microphone combo jack
- **1.** Mikrofon
- **2.** Senzor za osvijetljenost prostora
- **3.** Kamera
- **4.** Svjetlo statusa kamere
- **5.** Infracrveni (IR) predajnik
- **6.** Infracrvena (IR) kamera
- **7.** Infracrveni (IR) predajnik
- **8.** LED žaruljica punjenja baterije
- **9.** Gumb za uključivanje/isključivanje
- **10.** Gumb Windows
- **11.** Zvučnici
- **12.** Utor za bravu Noble Wedge
- **13.** Prihvatnik klina za poravnanje
- **14.** Pogo pinovi
- **15.** Prihvatnik klina za poravnanje
- **16.** Комбинированное гнездо для наушников и микрофона
- **17.** Порт Thunderbolt с интерфейсом USB Type-C с зарядкой
- **18.** Порт Thunderbolt с интерфейсом USB Type-C с зарядкой
- **19.** Слот для карты microSIM (дополнительно)
- **20.** Разъем для карты microSD
- **21.** Микрофон
- **22.** Кнопки регулировки громкости
- **23.** Микрофон
- **24.** Задний микрофон
- 
- **26.** Метка обслуживания

- **16.** Kombinirana utičnica za slušalice/ mikrofon
- **17.** Ulaz Thunderbolt preko USB-C/za punjenje
- **18.** Ulaz Thunderbolt preko USB-C/za punjenje
- **19.** Utor za microSIM karticu (opcija)
- **20.** Utor za microSD karticu
- **21.** Mikrofon
- **22.** Gumbi za pojačavanje/smanjivanje glasnoće
- **23.** Mikrofon
- **24.** Stražnji mikrofon
- **25.** Stražnja kamera
- **26.** Naljepnica servisne oznake
- **1.** Mikrofon
- **2.** Senzor okolnog svetla
- **3.** Kamera
- **4.** Svetlo za status kamere
- **5.** Infracrveni (IC) emiter
- **6.** Infracrvena kamera
- **7.** Infracrveni (IC) emiter
- **8.** LED za punjenje baterije
- **9.** Dugme za napajanje
- **10.** Dugme Windows
- **11.** Zvučnici
- **12.** Noble Wedge slot za zaključavanje
- **13.** Prihvatnik klina za poravnanje
- **14.** Pogo pinovi
- **15.** Prihvatnik klina za poravnanje
- **16.** Kombinovani priključak za slušalice/ mikrofon
- **17.** Thunderbolt USB port tipa C/port za punjenje
- **18.** Thunderbolt USB port tipa C/port za punjenje
- **19.** Slot za microSIM karticu (opcionalno)
- **20.** Slot za microSD karticu
- **21.** Mikrofon
- **22.** Dugme za pojačanje/utišavanje zvuka
- **23.** Mikrofon
- **24.** Zadnji mikrofon
- **25.** Kamera sa zadnje strane
- **26.** Nalepnica sa servisnom oznakom

### **Tablet Computer Intended Use Orientation:**

The tablet computer screen-side held against the user's body is not a Dell-specified usable orientation of a tablet. Please keep the tablet computer's "screen-side" at 15 mm (0.59 inches) or greater distance from the user's body under all circumstances when the WWAN transmitter is active. The other 5 sides of the product are a Dell specified usable orientation of a tablet and can be used in close contact to the user's body.

- **1.** Мікрофон
- **2.** Датчик зовнішнього освітлення
- **3.** Камера
- **4.** Індикатор стану камери
- **5.** Інфрачервоний (ІЧ) передавач
- **6.** Інфрачервона (ІЧ) камера
- **7.** Інфрачервоний (ІЧ) передавач
- **8.** Світлодіодний індикатор заряду акумулятора
- **9.** Кнопка живлення
- **10.** Кнопка Windows
- **11.** Динаміки
- **12.** Рознім для замка безпеки Noble Wedge
- **13.** Приймач центруючих штифтів
- **14.** Пружинний контакт
- **15.** Приймач центруючих штифтів
- **16.** Комбіноване гніздо для мікрофона та гарнітури
- **17.** Рознім Thunderbolt (USB Type-C) / порт для заряджання
- **18.** Рознім Thunderbolt (USB Type-C) / порт для заряджання
- **19.** Гніздо для картки microSIM (додатково)
- **20.** Гніздо для картки microSD
- **21.** Мікрофон
- **22.** Кнопка гучності
- **23.** Мікрофон
- **24.** Задній мікрофон
- **25.** Задня камера
- **26.** Ярлик тега обслуговування